# Gerando Rotas BGP

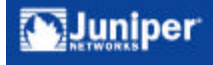

## BGP – Gerando rotas internas BGP

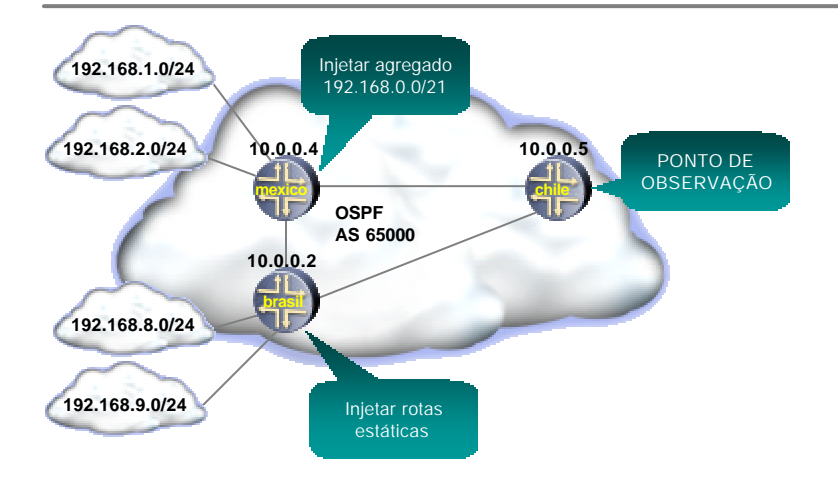

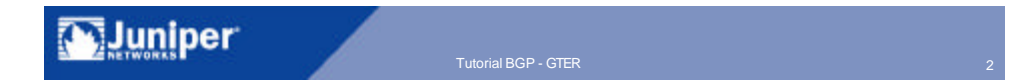

# Gerando rotas BGP

ß Agregado

- Aloca blocos por equipamento
- ß Reduz número de rotas
- **Rota** estável
- ß Estáticas
	- ß Caso não seja possível o agregado
	- **Procedimento muito utilizado**

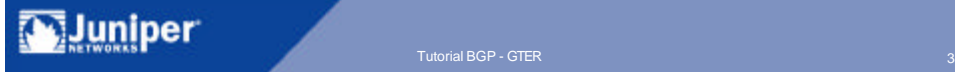

# Configuração Básica iBGP

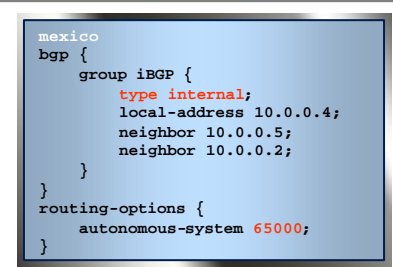

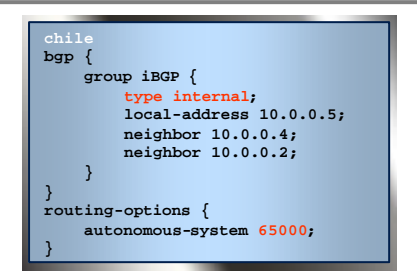

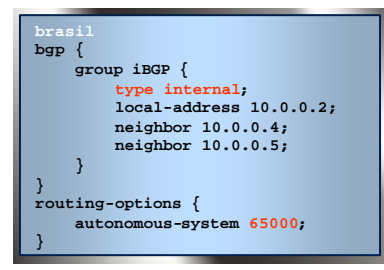

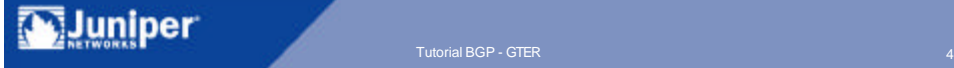

# Injeção de um agregado no iBGP

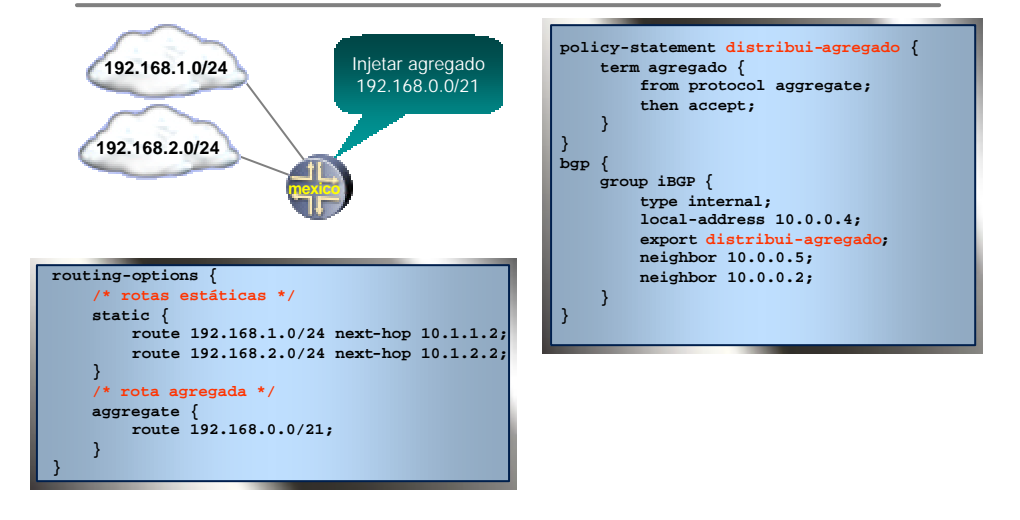

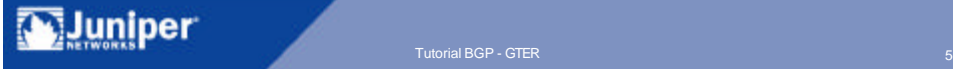

## Injeção de rotas individuais no iBGP

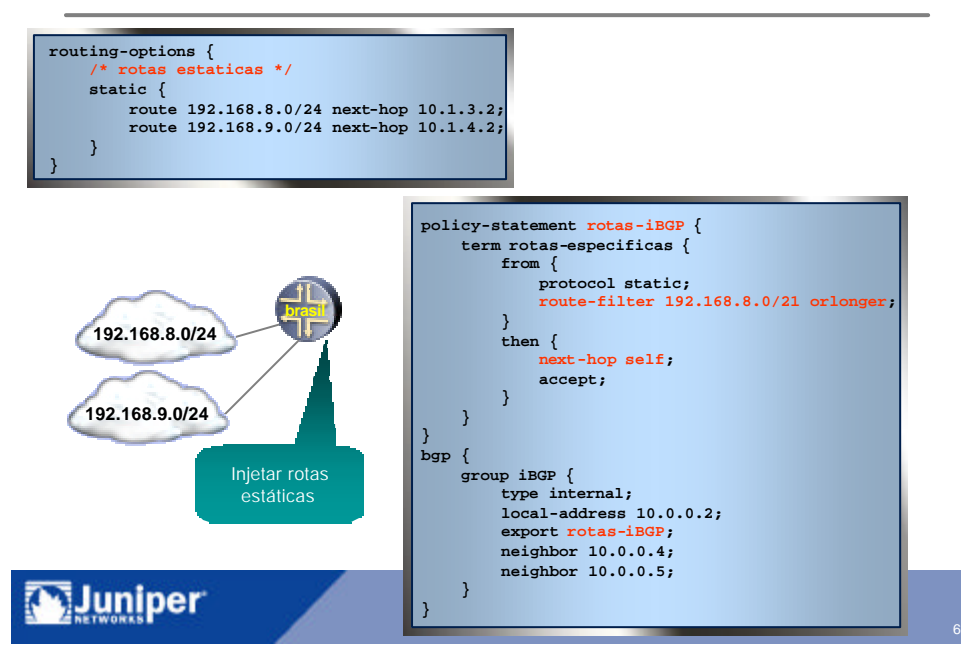

# Visualização das rotas

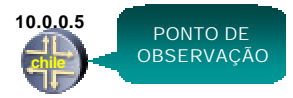

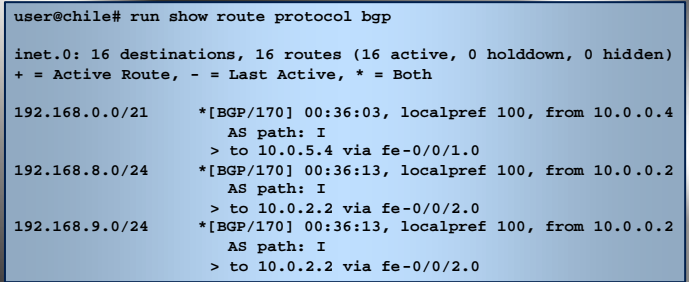

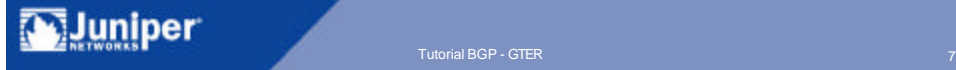

# Assinante Single Homed

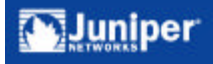

Tutorial BGP - GTER 8 (2002) 2003 12:00 12:00 12:00 12:00 12:00 12:00 12:00 12:00 12:00 12:00 12:00 12:00 12:00 13:00 13:00 13:00 13:00 13:00 13:00 13:00 13:00 13:00 13:00 13:00 13:00 13:00 13:00 13:00 13:00 13:00 13:00 13

# Assinante Single Homed

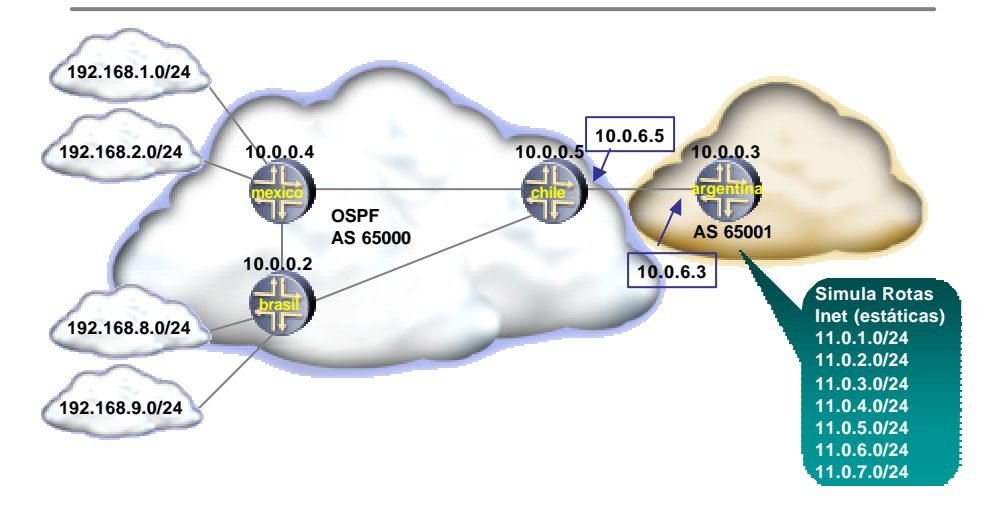

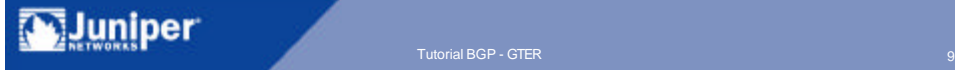

# Configuração eBGP

```
chile
bgp {
    group eBGP-argentina {
        type external;
        export anuncio-para-inet;
        peer-as 65001;
        neighbor 10.0.6.3;
    }
}
policy-statement anuncio-para-inet {
    term bloco-local {
        from {
            route-filter 192.168.0.0/20 exact;
         }
        then accept;
    }
    term rejeita {
        then reject;
    }
}
```
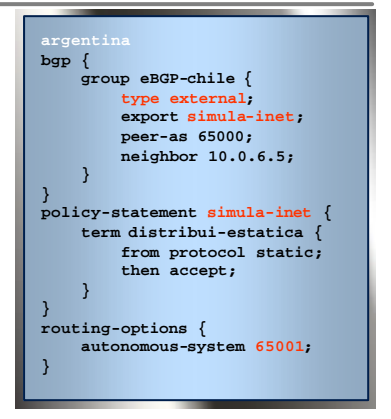

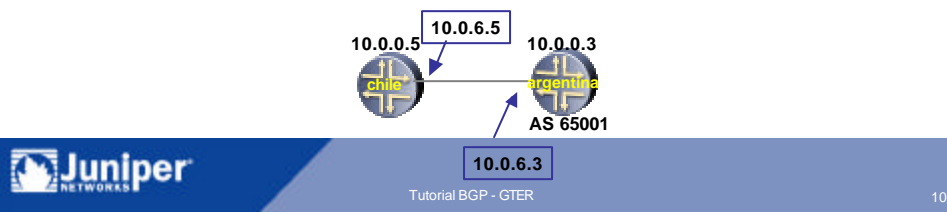

# Resultado no AS 65000

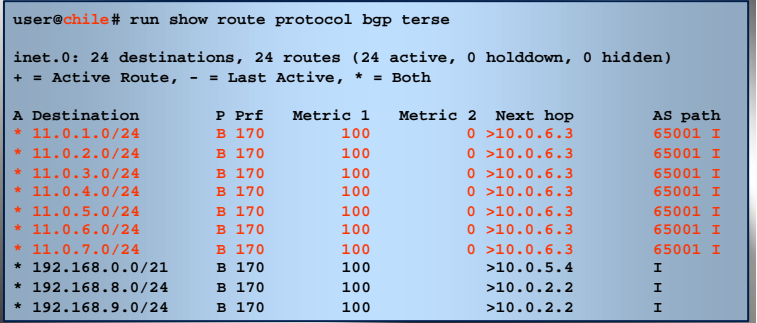

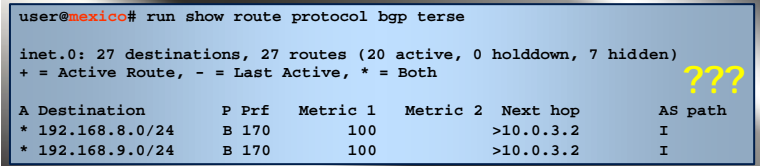

Copyright © 2003 Juniper Networks, Inc. Proprietary and Confidential Western American www.juniper.net 11 Tutorial BGP - GTER 11 Tutorial BGP - GTER 11 Tutorial BGP - GTER 11 Tutorial BGP - GTER 11 Tutorial BGP - GTER 11 Tu

## Next-hop Self

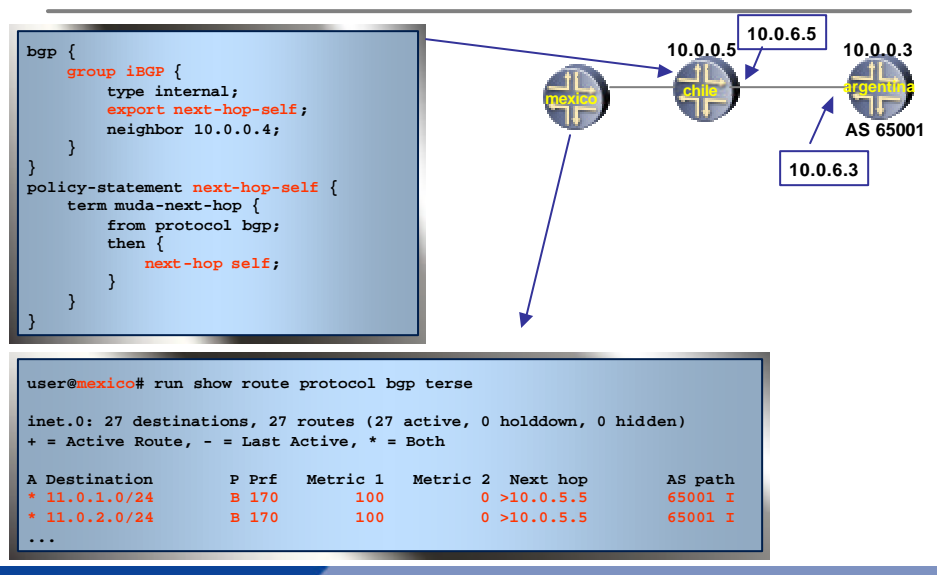

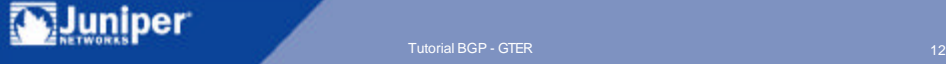

# Assinante Multi Homed

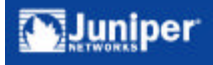

# Assinante Multi Homed

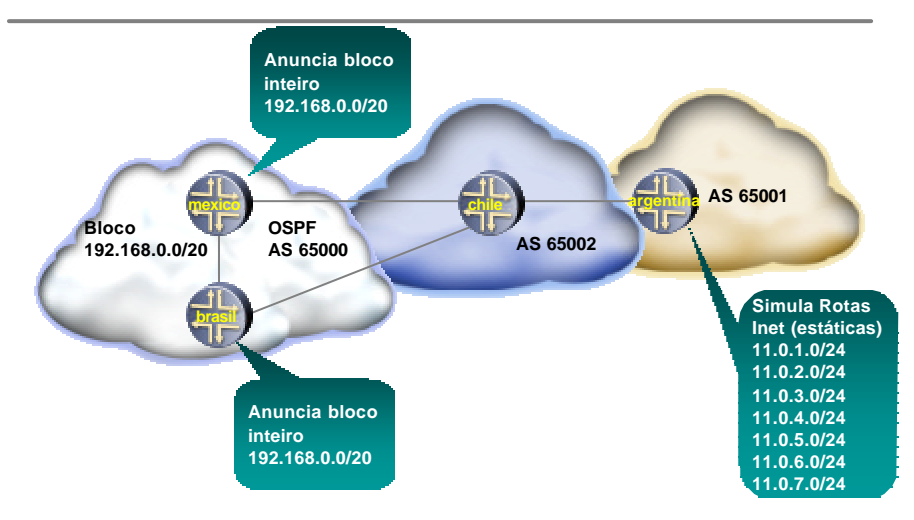

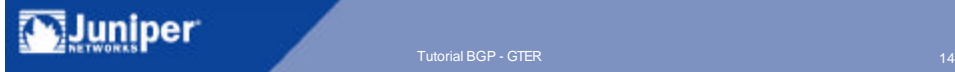

## Sem balanceamento de carga

```
user@chile# run show route 192.168/16 extensive 
inet.0: 17 destinations, 18 routes (17 active, 0 holddown, 0 hidden)
192.168.0.0/20 (2 entries, 1 announced)
Path 192.168.0.0 from 10.0.2.2 Vector len 4. Val: 0 1
        *BGP Preference: 170/-101
                Source: 10.0.2.2
                Next hop: 10.0.2.2 via fe-0/0/2.0, selected
                State: <Active Ext>
                Local AS: 65002 Peer AS: 65000
                Age: 1:15 Metric: 0 
                Task: BGP_65000.10.0.2.2+4812
                Announcement bits (2): 0-KRT 1-BGP.0.0.0.0+179 
                AS path: 65000 I
                Localpref: 100
                Router ID: 10.0.0.2
         BGP Preference: 170/-101
                Source: 10.0.5.4
                Next hop: 10.0.5.4 via fe-0/0/1.0, selected
                State: <NotBest Ext>
                Inactive reason: Router ID
                Local AS: 65002 Peer AS: 65000
                Age: 1:03 Metric: 0 
                Task: BGP_65000.10.0.5.4+179
                AS path: 65000 I
                Localpref: 100
                Router ID: 10.0.0.4
```
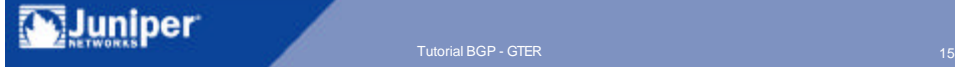

#### Uma Alternativa de Balanceamento de Carga

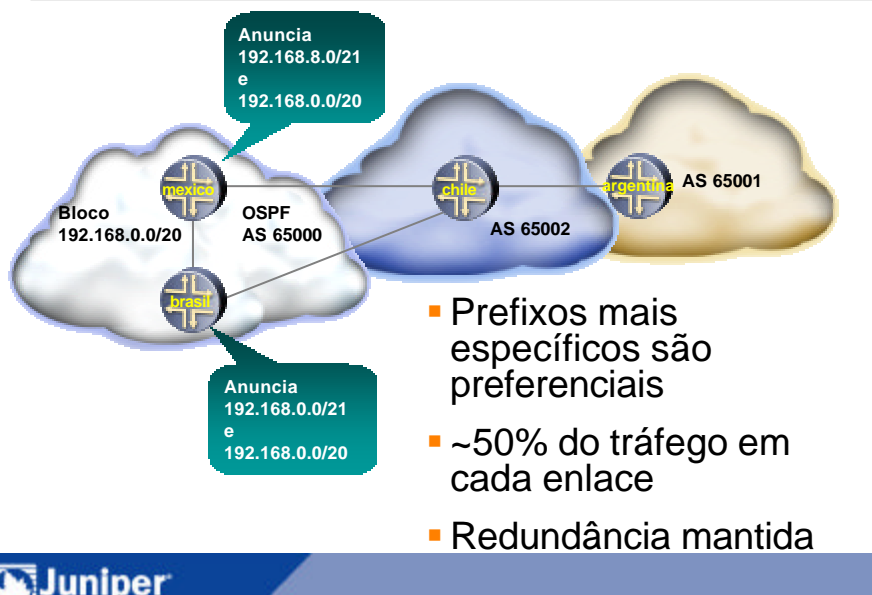

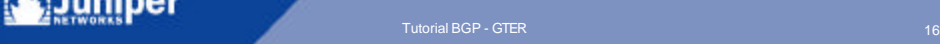

# Com balanceamento de carga

```
user@chile# run show route 192.168/16 
inet.0: 19 destinations, 20 routes (19 active, 0 holddown, 0 hidden)
+ = Active Route, - = Last Active, * = Both
192.168.0.0/20 *[BGP/170] 00:25:05, MED 0, localpref 100
                     AS path: 65000 I
                    > to 10.0.2.2 via fe-0/0/2.0
                    [BGP/170] 00:24:53, MED 0, localpref 100
                     AS path: 65000 I
                    > to 10.0.5.4 via fe-0/0/1.0
192.168.0.0/21 *[BGP/170] 00:01:23, MED 0, localpref 100
                     AS path: 65000 I
                   > to 10.0.2.2 via fe-0/0/2.0
192.168.8.0/21 *[BGP/170] 00:00:21, MED 0, localpref 100
                     AS path: 65000 I
                    > to 10.0.5.4 via fe-0/0/1.0
```
- **Faz sentido para o upstream provider**
- ß Não faz sentido para ASs além do upstream
	- ß Gera muitas rotas desnecessárias

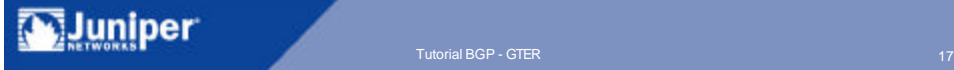

# Community NO\_EXPORT

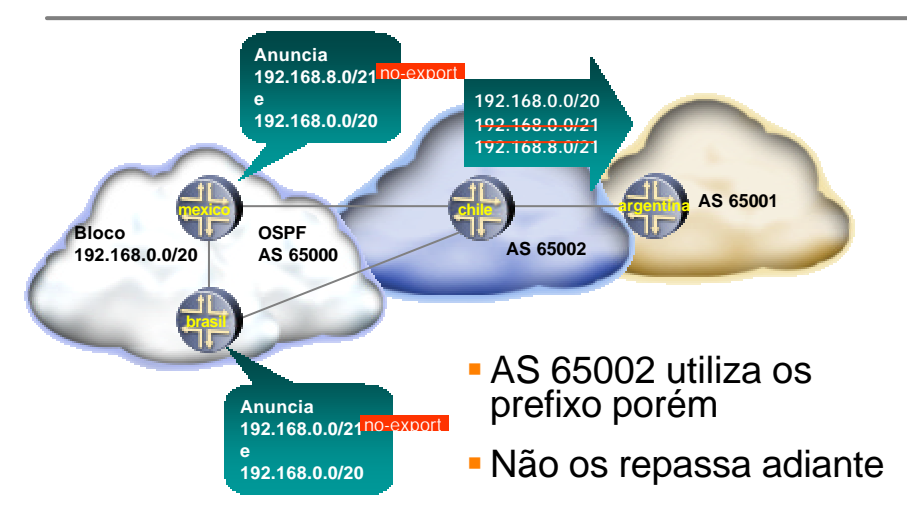

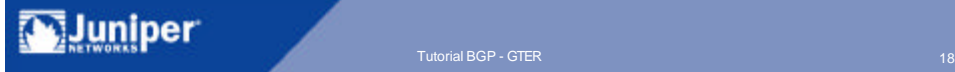

# Configuração no-export

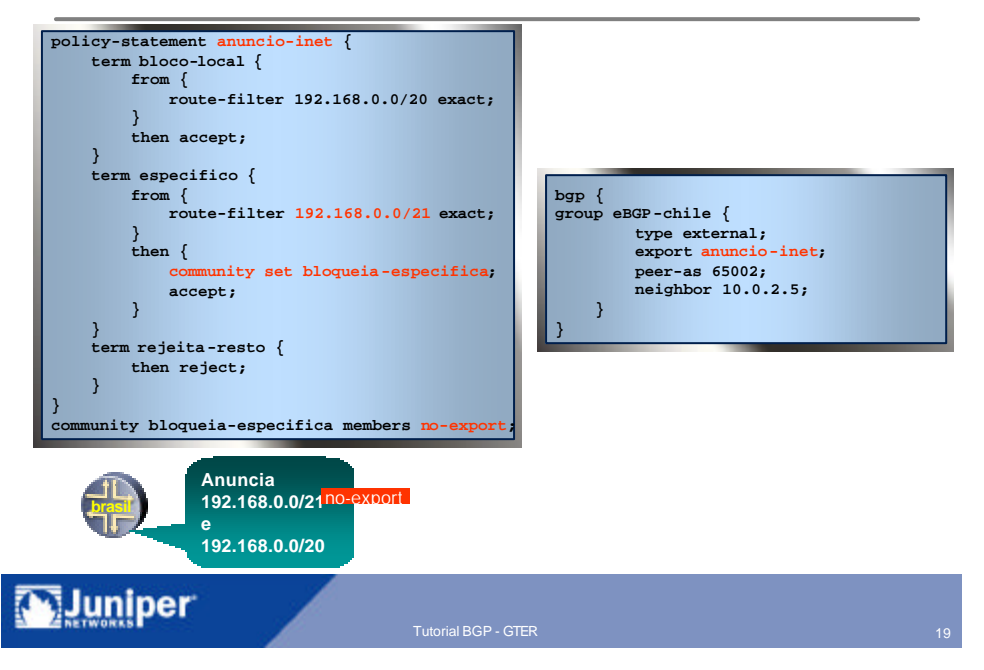

## Rota com no-export

```
user@chile# run show route 192/8 extensive community no-export 
inet.0: 19 destinations, 20 routes (19 active, 0 holddown, 0 hidden)
192.168.0.0/21 (1 entry, 1 announced)
TSI:
KRT in-kernel 192.168.0.0/21 -> {10.0.2.2}
        *BGP Preference: 170/-101
                Source: 10.0.2.2
                Next hop: 10.0.2.2 via fxp2.0, selected
                State: <Active Ext>
                Local AS: 65002 Peer AS: 65000
                Age: 3:50
                Task: BGP_65000.10.0.2.2+4812
                Announcement bits (1): 0-KRT 
                AS path: 65000 I
                Communities: no-export
                Localpref: 100
                Router ID: 10.0.0.2
192.168.8.0/21 (1 entry, 1 announced)
...
```
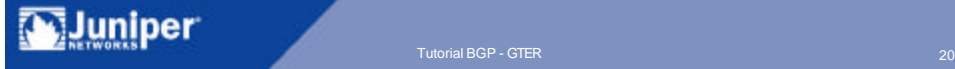

#### Multi Homed com Múltiplos Provedores

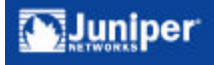

# Multihomed com múltiplos provedores

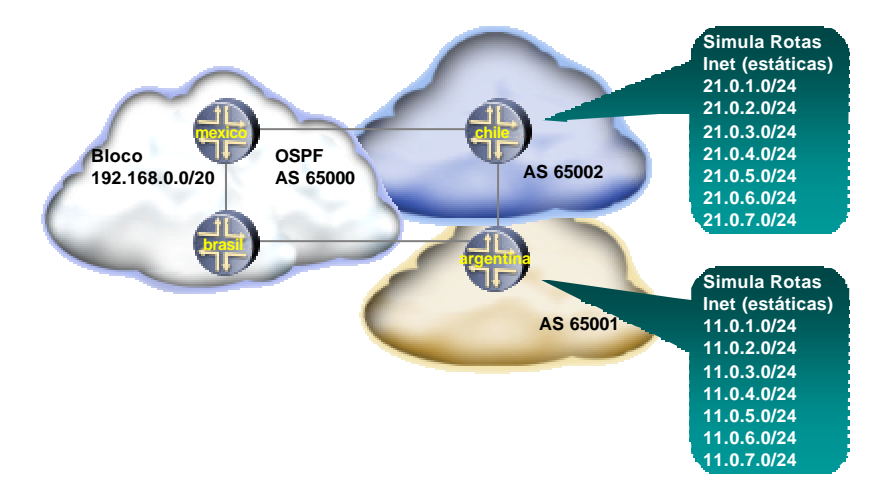

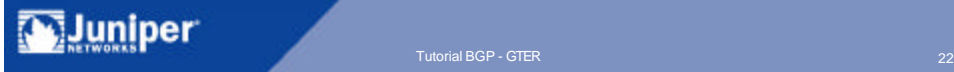

# Função de Trânsito

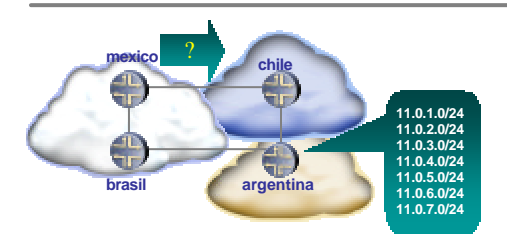

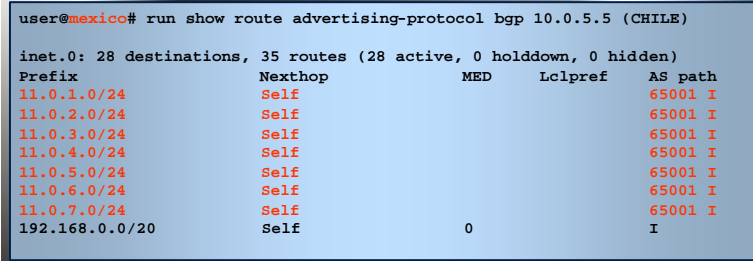

Ø Copyright © 2003 Juniper Networks, Inc. Proprietary and Confidential Western American www.juniper.net 23 Tutorial BGP - GTER 23 Tutorial BGP - GTER 23 Tutorial BGP - GTER 23 Tutorial BGP - GTER 23 Tutorial BGP - GTER 23 Tu

# Bloqueando trânsito com communities

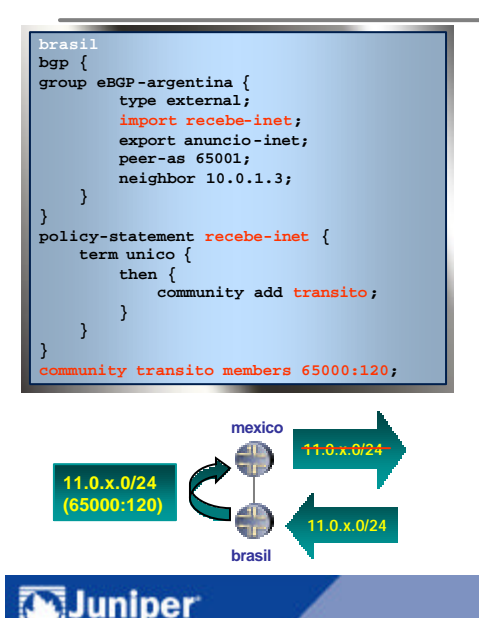

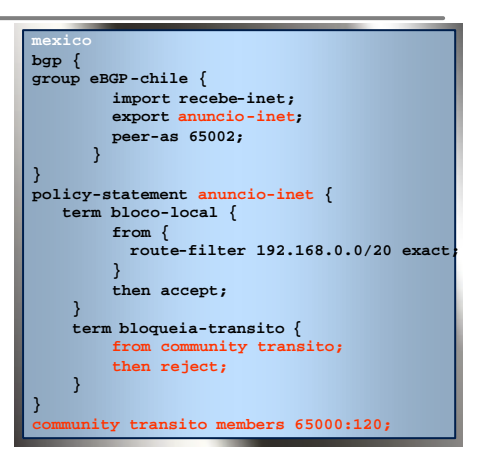

Copyright © 2003 Juniper Networks, Inc. Proprietary and Confidential Warehouse and Confidential Warehouse and Confidential Advertising Confidential Warehouse and Confidential Advertising Confidential Advertising Confidenti

# Saída preferencial – Local Pref

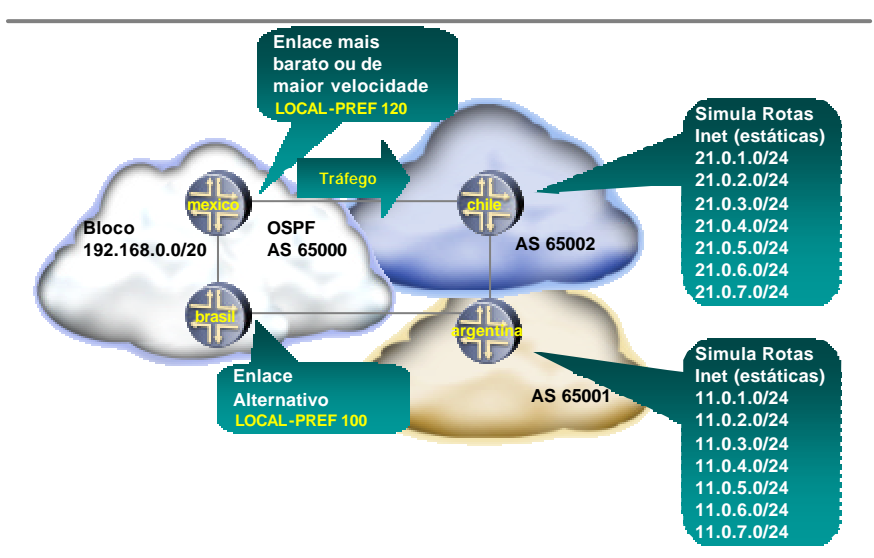

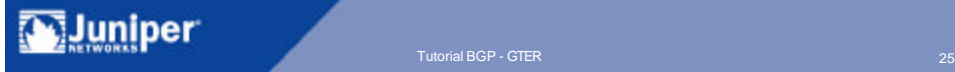

## Impacto do Local-Pref

```
user@brasil# run show route protocol bgp 
inet.0: 26 destinations, 40 routes (26 active, 0 holddown, 0 hidden)
+ = Active Route, - = Last Active, * = Both
11.0.1.0/24 *[BGP/170] 00:05:44, localpref 120, from 10.0.0.4
                     AS path: 65002 65001 I
                   > to 10.0.3.4 via fe-0/0/3.0
                    [BGP/170] 02:04:45, MED 0, localpref 100
                     AS path: 65001 I
                   > to 10.0.1.3 via fe-0/0/1.0
...
21.0.1.0/24 *[BGP/170] 00:05:44, MED 0, localpref 120, from 10.0.0.4
                     AS path: 65002 I
                   > to 10.0.3.4 via fe-0/0/3.0
                    [BGP/170] 02:04:45, localpref 100
                     AS path: 65001 65002 I
                   > to 10.0.1.3 via fe-0/0/1.0
...
```
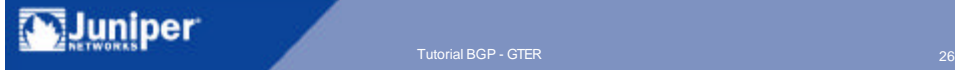

# Obrigado

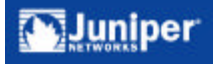